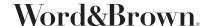

## PROVIDER SEARCH INSTRUCTIONS

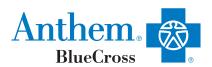

Go to: <a href="https://www.anthem.com/ca/find-doctor/?dplid=sso.dpl.providerdirectory.search-criteria">https://www.anthem.com/ca/find-doctor/?dplid=sso.dpl.providerdirectory.search-criteria</a>
This will bring up the screen from below, where you can choose to search as a member or as a guest.

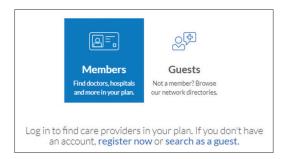

1. For members only, select "Members" and hit "Login," then enter your username and password on the next screen or enter your ID number or Alpha Prefix if you want to search without logging in.

To search as a guest, choose the type of care you are searching for, the type of plan/network that you need, and select the state you are in. See plan type names below. (This example uses Blue Cross HMO (CACare) – Small Group.

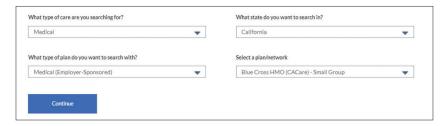

2. On the next screen, you might receive an error saying "We did not find that location. Please try again." Go ahead and type in your zip code or your city and select a care provider that you prefer.

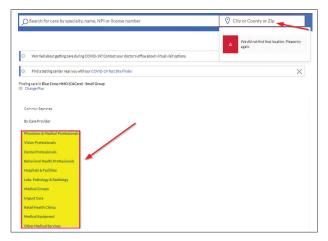

3. To print a directory, click on the orange "print" icon on the upper right of the results page.

Plan Type (all listed under Medical Employer – Sponsored): HMO - Blue Cross HMO (CACare) - Small Group Select HMO - Select HMO Priority Select HMO - Priority Select HMO PPO - Blue Cross PPO (Prudent Buyer) - Small Group Select PPO - Select PPO

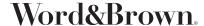

## PROVIDER SEARCH INSTRUCTIONS

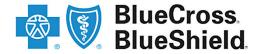

## https://www.bcbs.com/find-a-doctor

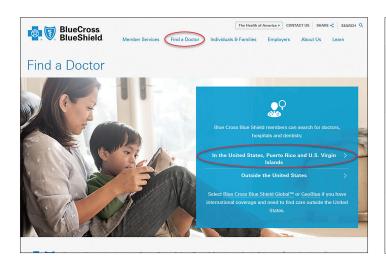

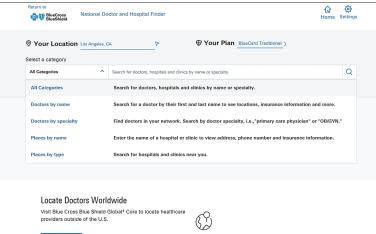

## Step by Step Instructions

- 1 At the top of the page, click "Find a Doctor," followed by "In the United States, Puerto Rico and U.S. Virgin Islands."
- 2. Choose your location using ZIP code or city name and state. Click "Select a Plan," then enter the first three letters or numbers of your member ID (if available). If not, click "Or, select by plan name."
- 3. Use the search box to find the name of your plan, or browse the list of plans below. If browsing the existing list, select "BlueCard Traditional" and return to the main search page.
- 4. Select the appropriate category and type in keywords for doctors or facilities, then click the magnifying glass to search. Alternatively, click "Advanced Search" to bring up additional filtering options.